## **Identifikátor kontrolního čísla**

Pokud knihovna sama vytváří záznamy, je nutné, aby měla přidělený mezinárodní kód organizace, který se uvádí v MARC 21 v poli 003 - tzv. identifikátor kontrolního čísla (identifikátor se pak obvykle nastaví v systému a automaticky se do nového záznamu doplní při jeho uložení).

## **Žádost o identifikátor kontrolního čísla**

Žádosti o identifikátor je možné podat v Library of Congres na adrese <http://www.loc.gov/marc/organizations/form-eng.html>

## **Nastavení identifikátoru kontrolního čísla v Evergreenu**

V Evergreenu se identifikátor nastaví v "Admin" → "Lokální administrace" → "Nastavení knihovny" → (definice kontrolního čísla použitého v polích 003 a 035)

From: <https://eg-wiki.osvobozena-knihovna.cz/>- **Evergreen DokuWiki CZ**

Permanent link: **[https://eg-wiki.osvobozena-knihovna.cz/doku.php/sprava\\_systemu:identifikator\\_kontrolniho\\_cisla](https://eg-wiki.osvobozena-knihovna.cz/doku.php/sprava_systemu:identifikator_kontrolniho_cisla)**

Last update: **2019/08/28 13:09**

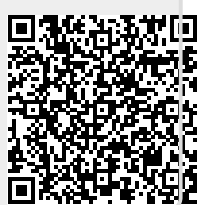